# Programmer en seconde avec la TI-82-Stats Fiche 2 Instructions conditionnelles

# 1. Langages de programmation :

A**TTENTION :** Il ne faut pas confondre "Algorithme" et "Programme".

Le premier est constitué d'une suite d'instructions. Il sera donc écrit sur papier, avec les conventions suivantes :

- Être compréhensible par tous, donc en langage "naturel", "codé" au sens simplifié, ce que l'on nommera "pseudo-langage".
- Être totalement indépendant d'une quelconque machine (calculatrice ou logiciel d'ordinateur).
- En particulier, les phrases "Lancer un algorithme", "Faire tourner un algorithme" n'ont pas de sens, alors que "Lancer un programme", "Faire tourner un programme" oui !

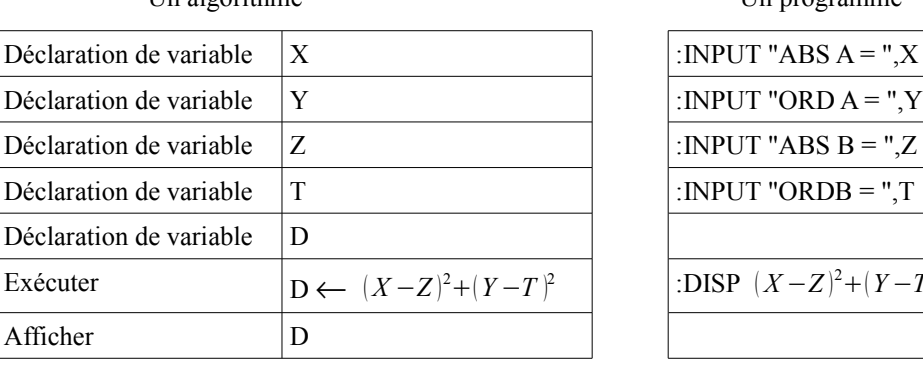

Un algorithme Un programme

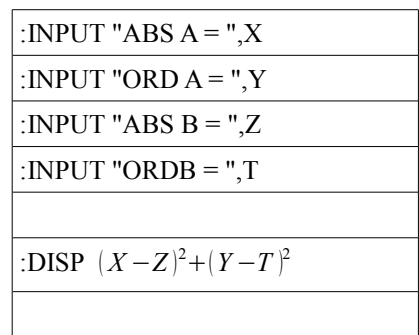

Ce qui est demandé dans ce nouveau programme de seconde, c'est de construire de façon explicite des algorithmes. Ce que l'on faisait souvent sans le savoir, notamment dans les constructions et démonstrations géométriques, dans la résolution d'équations, d'inéquations ou systèmes par exemple. Nous en verrons plusieurs.

Il existe de nombreux langage de programmation, plus ou moins complexes. Le choix est souvent laissé aux programmeurs suivant les problèmes à traiter et les goûts de chacun. Cependant, un programme, non confidentiel bien sûr (auquel cas il sera crypté), doit pouvoir être lu et compris par tous.

Nous allons utiliser dans un premier temps ce que l'on nomme un pseudo-langage, en français, lisible et compréhensible par tous. Ensuite, il s'agira de le transcrire en vrai langage machine : celui de la TI-82, Casio, HP, ...pour les calculatrices ou Algobox, Scilab, JavaScript, PHP, ... parmi les plus simples pour les ordinateurs.

Les termes que nous emploierons seront ceux du logiciel Algobox qui sera, en plus, celui que l'on utilisera en fin d'année scolaire. Voici les principaux termes dont nous aurons besoin dans cette fiche:

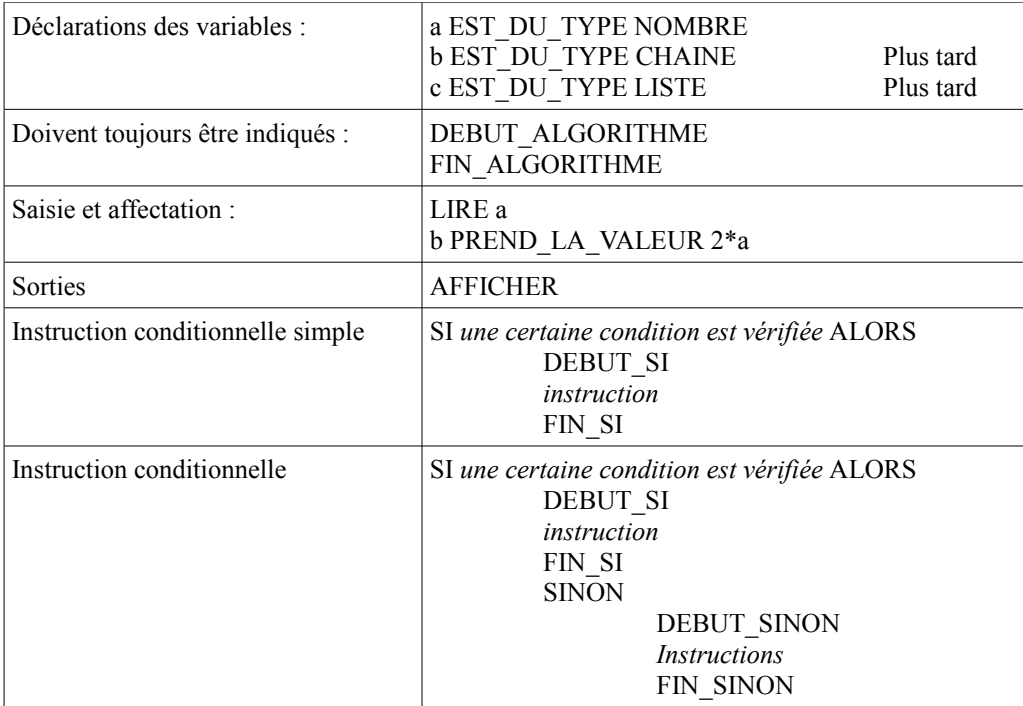

D'autres types d'instructions seront donnés dans les autres fiches, au fur et à mesure de nos besoins.

# 2. Index de corpulence : Révisions 2.1. Unisexe :

2.1.1. Remarques : Cette notion est apparu au XIX<sup>e</sup> siècle. Il s'en est suivi celle d'Indice de Masse Corporelle (ou IMC en français et BMI en anglais pour Body Mass Index), inventé par Adolphe Quételet<sup>[1](#page-1-0)</sup>.

Cette partie de la fiche a été rédigée avec des indications trouvées sur Internet sur le site du Docteur ABBARA Aly<sup>[2](#page-1-1)</sup>. Il propose la formule suivante :

 $BMI = Poids(kg) / [Taille(m)]^2$ 

2.1.2. Activité : créer un programme, nommé IMC, qui permet de connaître cette valeur. Avant d'utiliser la calculatrice, compléter le tableau de droite page suivante (le tableau de gauche est un exemple de résultat attendu).

Appeler le professeur pour valider votre programme.

Saisir le programme sur la calculatrice puis le recopier, après vérification de sa justesse par des essais successifs.

Papier crayon Calculatrice

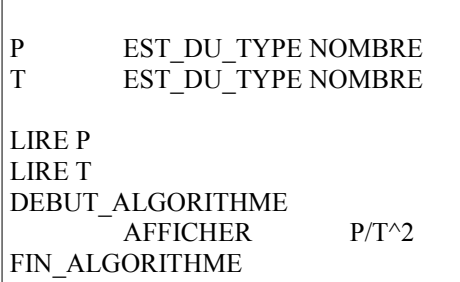

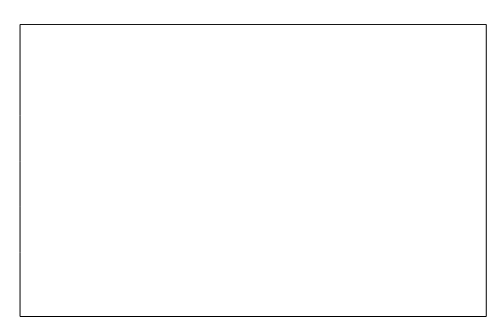

2.1.3. Avis médical : **CONFIDENTIEL**, comme tout avis du médecin !

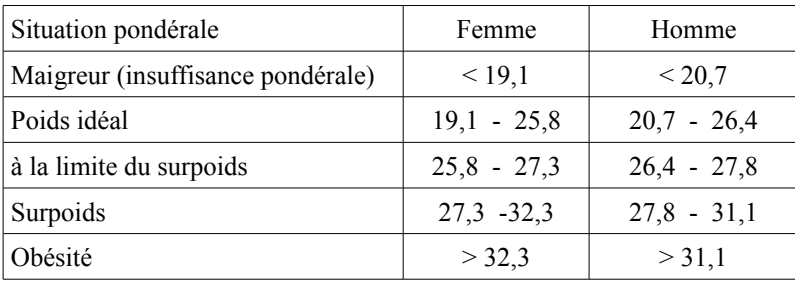

### 2.2. Femme ou Homme ?

Pour tenir compte des réalités naturelles des différences de constitution entre femmes et hommes, le scientifique H. A. Lorentz<sup>[3](#page-1-2)</sup> a établit les formules suivantes :

*Le poids idéal pour une femme serait égal à : Taille(cm) - 100 - [Taille(cm) - 150]/2 Le poids idéal pour un homme serait égal à : Taille(cm) - 100 - [Taille(cm) - 150]/4 Avec comme conditions d'utilisation de ces formules :*

- *âge supérieur à 18 ans*
- *taille entre 140 et 220 cm*

Activité : Nous allons créer un programme nommé IMCFH qui demande le sexe de la personne, sa taille et qui, suivant les réponses, indiquera ce que serait le poids idéal.

<span id="page-1-0"></span><sup>1</sup> http://fr.wikipedia.org/wiki/Adolphe\_Qu%C3%A9telet

<span id="page-1-1"></span><sup>2</sup> http://www.aly-abbara.com/

<span id="page-1-2"></span><sup>3</sup> http://fr.wikipedia.org/wiki/Lorentz#cite\_note-0

Ce programme va comporter une instruction conditionnelle. Il en existe de 2 types que l'on peut résumer ainsi (voir le paragraphe 1 ) :

# **SI (une certaine condition est vérifiée) ALORS (faire ....)**

# **SI (une certaine condition est vérifiée) ALORS (faire ....) SINON (faire...)**

D'où pour cette activité la nécessité de l'instruction suivante :

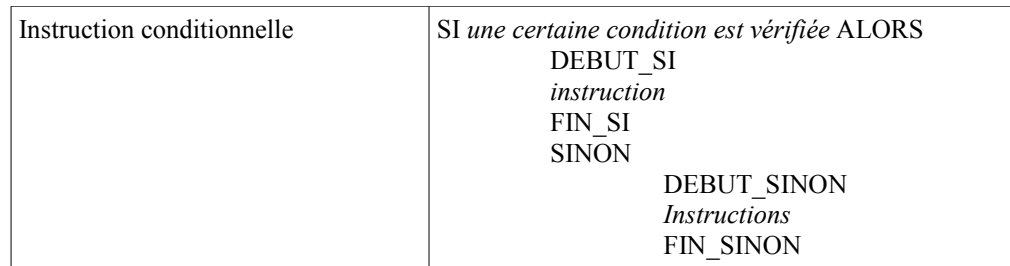

#### ATTENTION :

Il y a un problème avec la calculatrice TI-82.Stats et équivalentes avec les variables numériques ou alphanumériques. Le programme comporte bien une instruction de ce type :

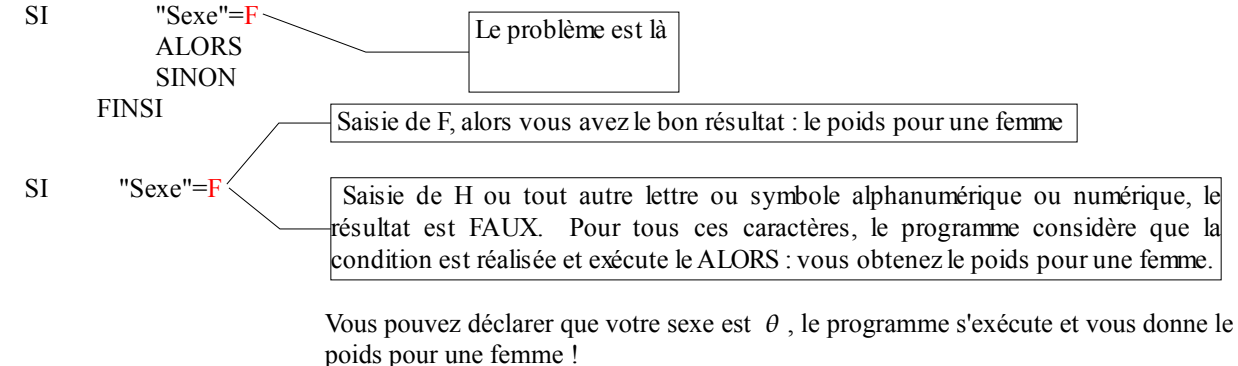

SI "Sexe"="F" n'est pas la solution : le programme ne s'exécute pas : erreur de données

Pour qu'un programme s'exécute et donne la bonne réponse, il suffit d'utiliser le codage de l'INSEE, celui que l'on appelle plus communément votre numéro de sécurité sociale !

Sexe féminin, votre numéro commence par un 2, masculin par un 1

SI "Sexe"= 2 A la saisie du 2 vous avez la bonne réponse : le poids pour une femme Mais à la saisie de F, H ou tout autre lettre ou symbole alphanumérique ou numérique, le programme considère que la condition n'est pas réalisée et exécute le SINON : vous obtenez le poids pour un homme.

> Vous pouvez déclarer que votre sexe est  $\sqrt{2}$ , le programme s'exécute et vous donne le poids pour un homme !

Avant d'utiliser la calculatrice, compléter l'algorithme ci-dessous. Vous pouvez aussi utiliser le diagramme page suivante, utilisé aux débuts de l'informatique et de ce type de programmation.

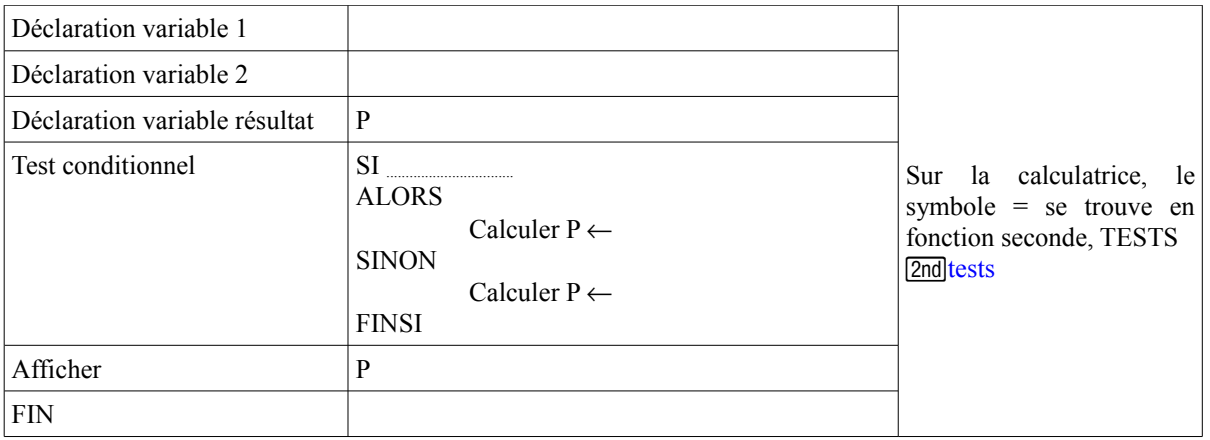

Appeler le professeur pour valider votre algorithme.

Saisir le programme sur la calculatrice, puis, après quelques essais de validité, le recopier ci-dessous.

Programme de la calculatrice TI-82

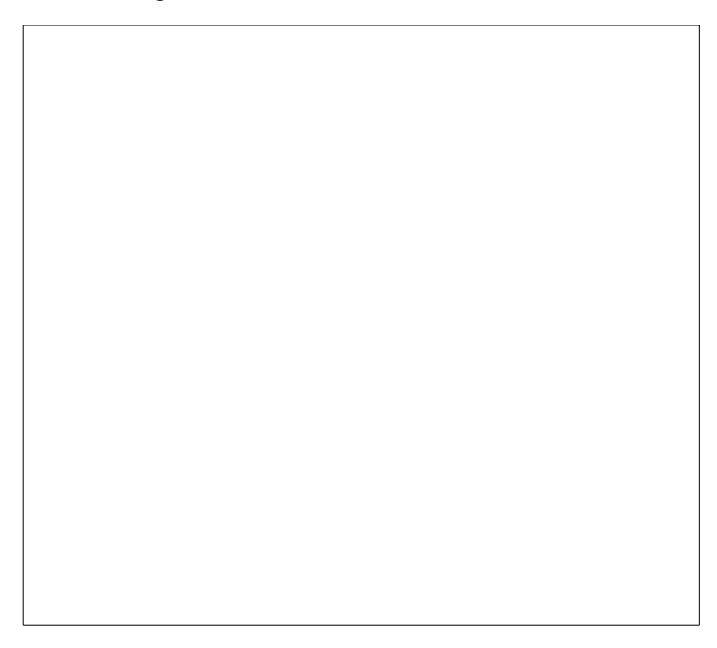

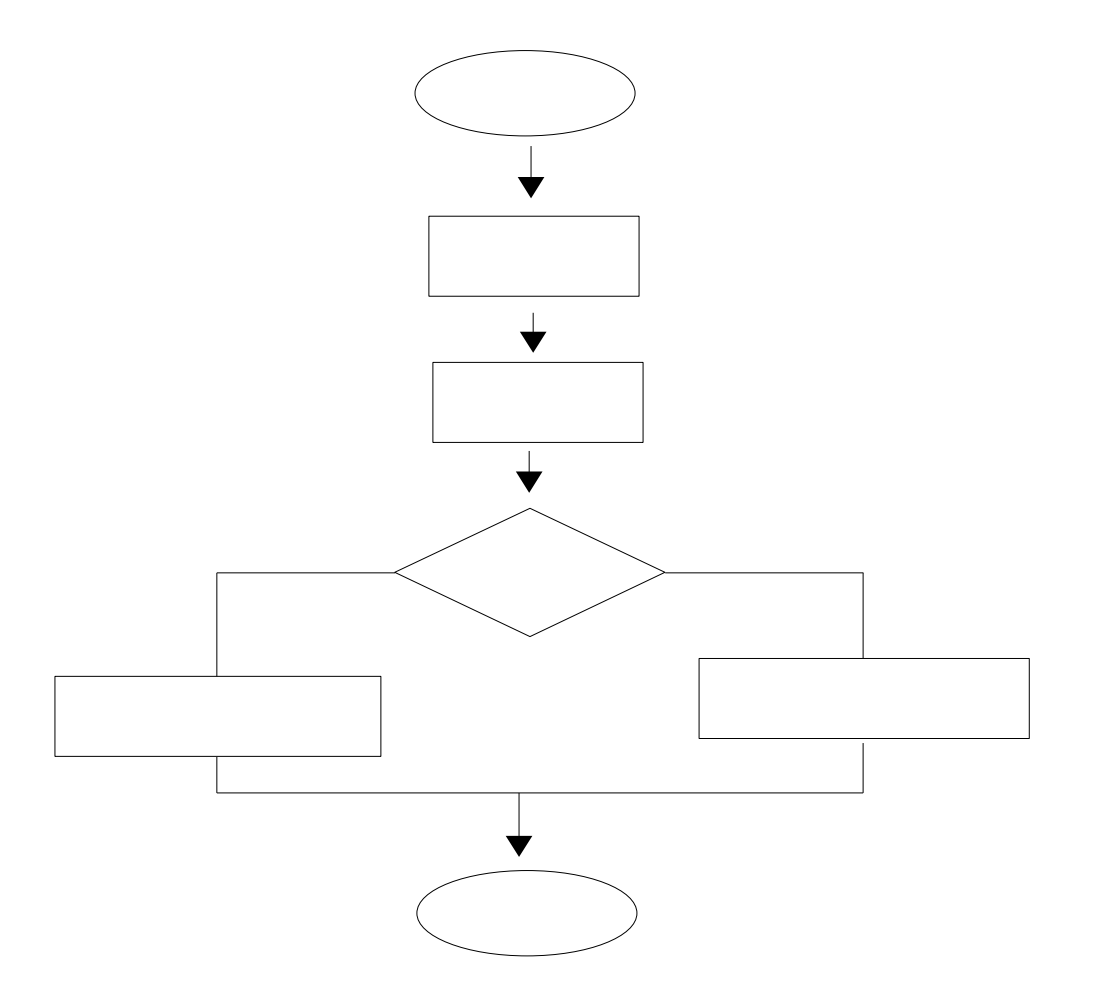

## 2.3. Exercices de contrôle :

1) Complétez le tableau suivant qui sera vérifié par votre professeur :

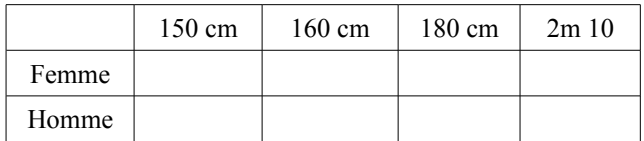

2) Utilisez de façon habituelle votre calculatrice en saisissant deux fonctions et en utilisant la table.

3) Pour les esprits curieux et critiques :

Quel poids idéal pour une femme de 80 cm ? Quel poids idéal pour un homme de 80 cm ?

Pourquoi ces résultats ?

# 3. Mathématiques :

3.1. Trier deux nombres :

Question : Étant donnés deux nombres, quel est le plus petit ? Le symbole  $\leq$  se trouve, comme le signe =, en  $\boxed{\text{2nd}$  tests. Saisir le programme sur la calculatrice et le nommer RANGE2

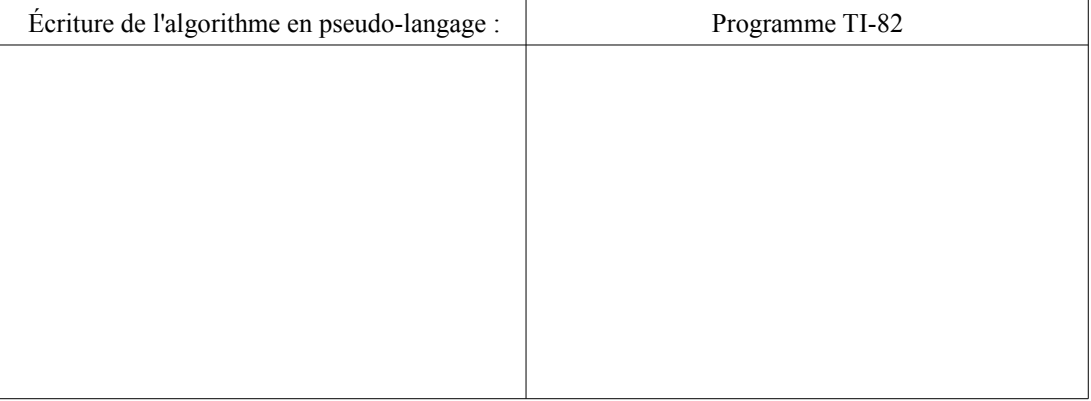

Tests avec le programme :

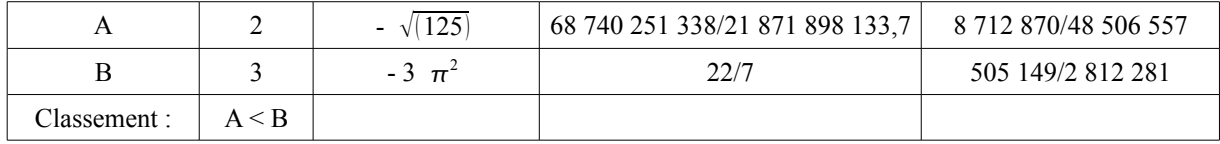

## 3.2. Coefficient directeur :

Connaissant les coordonnées de deux points A et B distincts du plan, on veut créer un programme qui donne le coefficient directeur de la droite (AB). On le nommera COEF1.

#### 3.2.1. Rappels mathématiques : *activité papier - crayon*

Exercice 1 : A (-1;3) et B (3;1). Calculer ci-dessous l'équation réduite de la droite (AB).

#### 3.2.2. Algorithme :

S'il y a deux types de réponses, c'est qu'il y a une instruction conditionnelle SI ALORS SINON Écrire ci-dessous à gauche l'algorithme en langage courant ou pseudo-langage et à droite en langage machine.

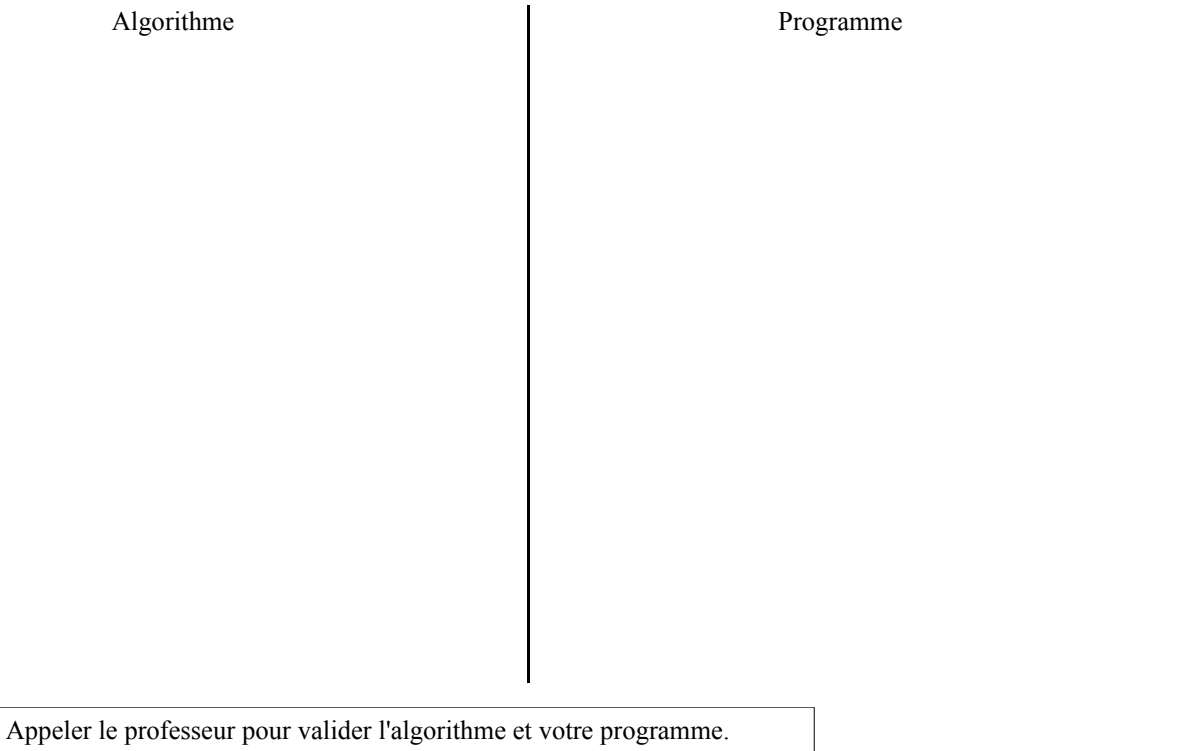

Saisir le programme sur la calculatrice et le tester avec A(-3 ; -1) et B (4 ; 3). Si votre programme est correct, la machine doit afficher .5714285714 au lieu de 4/7 qui est la valeur exacte.

#### Comment la faire afficher ?

Par la commande  $\blacktriangleright$ FRAC. Voici la syntaxe :<br>:DISP "COEF = ",(T-Y)/(Z-X) $\blacktriangleright$ FRAC ol obtenu avec la touche MATH 1: FRAC

3.2.3. Exercices :

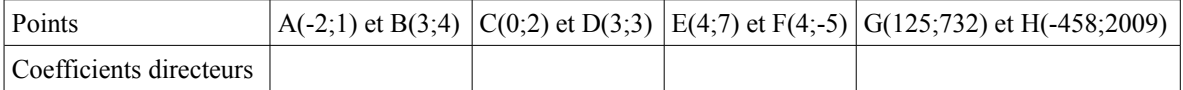

# 3.3. Équations de droites :

3.3.1. Le programme : utiliser le précédent COEF1 pour créer le suivant, nommé EQUADR1, qui donne l'équation de la droite AB si elle est parallèle à (Oy) sinon le coefficient directeur et l'ordonnée à l'origine.

Rappels mathématiques : connaissant le coefficient directeur m (s'il existe), comment trouve-ton l'ordonnée à l'origine ? On donne : A  $(x_A; y_A)$  et B  $(x_B; y_B)$  et la forme  $y = m x + p$ 

Réponse : p =

Appeler le professeur pour valider votre réponse.

7

Donner alors votre algorithme et votre programme testé avec A(-3 ; -1) et B (4 ; 3) sachant que la réponse est :  $y = \frac{4}{7}$  $\frac{4}{7}$  x +  $\frac{5}{7}$ 

Algorithme Programme

Appeler le professeur pour valider l'algorithme et votre programme.

#### 3.3.1. Exercices :

Les points sont ceux de l'exercice 3.2.3. Des valeurs exactes sont demandées.

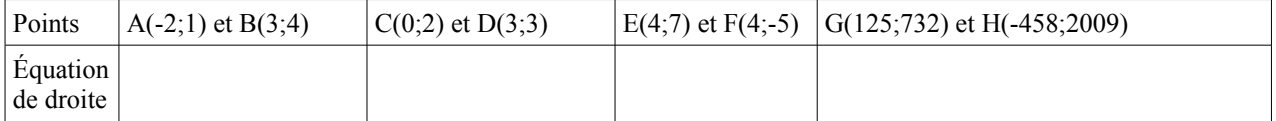

#### 3.4. Exercices et évaluations :

#### 3.4.1. Des instructions conditionnelles imbriquées :

Pour organiser des rencontres sportives, un moniteur doit connaître l'âge des enfants, puis constituer des équipes homogènes. Parmi les moins de 16 ans et les plus de 6 ans, les catégories sont : "Poussin" de 6 à 7 ans, "Pupille" de 8 à 9, "Minime" de 10 à 11 et "Cadet" après 12 ans.

L'activité consiste à créer un algorithme qui classe l'enfant dans la catégorie de son âge. Il n'est pas demander de créer le programme sur la calculatrice, **activité papier uniquement**.

Suggestion : commencer par : SI âge > 12 ALORS Afficher "............" SINON ......... FINSI

Il est exigé : des instructions complètes (Si, Alors, Sinon, Finsi) que ces instructions soient alignées verticalement et décalées en cas d'imbrications.

Analyse : il faut bien comprendre que, dans tout algorithme, les instructions sont examinées dans l'ordre chronologique où elles sont rencontrées. La condition "ALORS" étant remplie, la condition "SINON" n'est même pas examinée.

3.4.2. Des instructions conditionnelles imbriquées et une affectation :

**Exercice** papier pour l'algorithme et calculatrice pour le programme nommé MOY1.

Objectifs : demander 5 notes, calculer la moyenne et attribuer la mention correspondante :

- Si moyenne  $\geq 16$ , mention "Très bien"
- Si moyenne  $\geq 14$ , mention "Bien"
- Si moyenne  $\geq 12$ , mention "Assez bien"
- Si moyenne  $\geq 10$ , mention "Passable"
- Si moyenne  $\geq 8$ , "Admis oral du deuxième groupe"
- Sinon "Recalé"

La valeur de la moyenne sera mise dans une variable nommé M par l'affectation suivante sur la TI-82 : :*le calcul* **STO+**M

#### 3.4.3. Locution ET, OU :

Premières utilisation de ET, OU sur un test de validité de saisie.

Activité : saisir une heure (un nombre pour les heures, un pour les minutes, un pour les secondes) et vérifier que la saisie est valide : les minutes comprises entre 0 et 59 par exemple.

#### 3.4.4. Prolongement :

Une compagnie d'assurance automobile propose à ses clients quatre familles de tarifs identifiables par une couleur, du moins au plus onéreux : tarifs bleu, vert, orange et rouge.

Le tarif dépend de la situation du conducteur :

- Un conducteur de moins de 25 ans et titulaire du permis depuis moins de deux ans se voit attribuer le tarif rouge, si toutefois il n'a jamais été responsable d'un accident. Sinon, la compagnie refuse de l'assurer.
- Un conducteur de moins de 25 ans et titulaire du permis depuis plus de deux ans, ou de plus de 25 ans mais titulaire du permis depuis moins de deux ans a le droit au tarif orange s'il n'a jamais provoqué d'accident, au tarif rouge pour un accident, sinon il est refusé.
- Un conducteur de plus de 25 ans et titulaire du permis depuis plus de deux ans bénéficie du tarif vert s'il n'est à l'origine d'aucun accident, du tarif orange pour un accident, du tarif rouge pour deux accidents, et refusé au-delà.

De plus, pour encourager la fidélité des clients acceptés, la compagnie propose un contrat de la couleur immédiatement la plus avantageuse s'il est entré dans la maison depuis plus d'un an.

Écrire l'algorithme (donc uniquement papier, avec les exigences du 3.4.1.) permettant de saisir les données nécessaires (sans contrôle de saisie) et de traiter ce problème. Avant de se lancer à corps perdu dans cet exercice, on pourra réfléchir un peu et s'apercevoir qu'il est plus simple qu'il n'en a l'air (cela s'appelle faire une analyse !)

#### 3.4.5. Pour les experts :

Créer un algorithme qui range 3 nombres.

Suggestion : à partir des trois nombres A, B et C, chercher en premier quels sont tous les classements possibles.